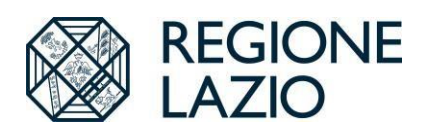

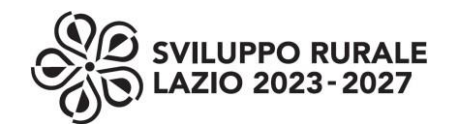

# **FAQ - INTERVENTO SRA30 – BENESSERE ANIMALE**

Di seguito vengono riportate alcune FAQ relative all'intervento SRA30.

Si precisa che, per quanto attiene il sistema Classyfarm, il medesimo è gestito dall'ISZLER attraverso veterinari appositamente formati i quali sono i principali interlocutori con l'allevatore.

# **1. Che cosa è Classyfarm?**

Classyfarm è il sistema informativo del Ministero della Salute, gestito dall'Istituto Zooprofilattico Sperimentale della Lombardia ed Emilia Romagna (IZSLER) ed integrato nel portale nazionale della veterinaria [www.vetinfo.it,](http://www.vetinfo.it/) che definisce la categorizzazione degli allevamenti in base al rischio tramite la raccolta e l'elaborazione delle informazioni inerenti l'attività di autocontrollo e l'attività di sorveglianza svolta dagli Operatori ai sensi degli articoli 24 e 25 del regolamento (UE) 429/2016. Classyfarm viene utilizzato per la gestione e il controllo di alcuni interventi della Politica Agricola Comune (PAC): aiuti accoppiati, Eco-schemi e benessere animale di cui all'intervento SRA30 del CSR Lazio 2023/2027.

### **2. Cosa si intende per "Operatore" sul sistema Classyfarm?**

L'Operatore su sistema Classyfarm è l'allevatore.

# **3. Cosa deve fare l'allevatore per poter visualizzare e consultare i dati della sua azienda su Classyfarm?**

Ai fini del presente intervento con la dicitura *"adesione al sistema di valutazione Classyfarm",* si intende la registrazione/iscrizione a Classyfarm.

Ciascun allevatore presente in Banca Dati Nazionale (BDN) ed avente un codice aziendale e/o ID fiscale (CUAA) può accedere a Classyfarm previa registrazione attraverso il portale [www.Classyfarm.it](http://www.classyfarm.it/)

Una volta registrato, l'allevatore o il suo delegato può accedere al sistema Classyfarm per l'effettiva visualizzazione e consultazione dei dati in Classyfarm.

### **4. Come avviene la registrazione a Classyfarm?**

L'iter per la registrazione a Classyfarm è disponibile al seguente sito: [https://www.Classyfarm.it/index.php/operator-delegate-it](https://www.classyfarm.it/index.php/operator-delegate-it)

### **5. Qual è lo scopo della registrazione?**

Tutti gli allevamenti regolarmente registrati in BDN e, dunque, in possesso di un codice aziendale e/o ID fiscale (CUAA) sono già categorizzati in Classyfarm. La registrazione consente la visualizzazione dei dati relativi al proprio allevamento consentendo all'allevatore di conoscere il punteggio del benessere e di assumere di conseguenza le decisioni relative al rispetto di quanto previsto dall'intervento.

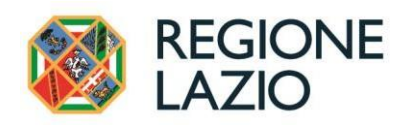

### **6. È possibile delegare un soggetto diverso dall'allevatore per l'accesso a Classyfarm?**

Una volta registrato a Classyfarm l'allevatore può delegare sul portale stesso un soggetto diverso che potrà consultare i dati dell'allevamento. Rimane in capo all'allevatore il rispetto delle condizioni di ammissibilità, impegni e obblighi.

#### **7. Può l'allevatore accedere al sistema Classyfarm pur avendo delegato un altro soggetto?**

Si, l'allevatore può avere accesso comunque a Classyfarm.

#### **8. Cosa è il punteggio di sintesi benessere?**

Il punteggio di sintesi benessere animale è una media dei singoli punteggi generati in ciascuna macroarea di valutazione quali: management aziendale e personale, strutture e attrezzature e ABMs (animal based measures). Tale punteggio di sintesi è visibile sul cruscotto benessere di Classyfarm della specie di interesse. Sul Report, scaricabile dal cruscotto, il punteggio di sintesi è arrotondato ed è proprio il punteggio visibile sul Report ad essere utilizzato per l'ammissibilità della domanda e per l'ammissibilità al pagamento.

#### **9. La macroarea Grandi Rischi entra nella determinazione del punteggio disintesi benessere?**

La macroarea Grandi Rischi viene considerata nella verifica del rispetto dei requisiti minimi previsti dalla normativa di riferimento ma non entra nel computo del punteggio.

#### **10. Che cosa visualizza l'allevatore o ilsuo delegato accedendo a Classyfarm?**

L'allevatore visualizza un cruscotto interattivo che fornisce diverse informazioni relative al proprio allevamento. Tra queste, il punteggio di sintesi benessere della specie allevata.

#### **11. Dove si trova il Report utilizzato per l'ammissibilità della domanda?**

Dal cruscotto benessere di Classyfarm della specie di interesse è possibile scaricare il Report in formato pdf.

#### **12. Come si scarica il Report in formato pdf?**

Selezionando la voce Report presente sul cruscotto interattivo è possibile scaricare il Report in formato pdf, il quale riporterà lo stesso punteggio (punteggio arrotondato) di sintesi benessere della specie allevata presente su cruscotto (punteggio con una cifra decimale).

#### **13. Qual è il punteggio che fa fede ai fini dell'intervento?**

Il punteggio che viene preso ai fini del rispetto delle condizioni di ammissibilità e degli impegni è quello arrotondato riportato sul Report.

#### **14. Chi deve scaricare e conservare il Report?**

È cura dell'allevatore (o suo delegato) scaricare il Report e conservarlo per poterlo inviare seguendo le modalità indicate nel bando.

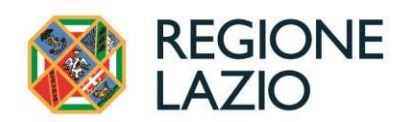

# **15. È possibile partecipare all'intervento per l'annualità 2024 con Bufale da carne e Ovicaprini da carne?**

No, per l'annualità 2024 non sarà possibile partecipare in quanto non sono ancora disponibili su Classyfarm le check list relative al settore bufalino da carne e ovicaprino da carne.

# **16. Sono sufficienti la registrazione a Classyfarm e la compilazione della check list di autocontrollo da parte del veterinario aziendale/incaricato per rendere ammissibile la domanda?**

No, il veterinario aziendale/incaricato dovrà anche inserire la check list sul sistema Classyfarm (upload della check list) entro e non oltre la data del 31 marzo dell'anno di presentazione della domanda di sostegno, pena la non ammissibilità della medesima.

### **17. Che cosa succede se vengono caricate su Classyfarm diverse check list di autocontrollo?**

Ciascuna check list sovrascrive la precedente, quindi farà fede, ai fini della determinazione del punteggio di ammissibilità all'intervento e di quello che determinerà il miglioramento o il mantenimento del punteggio, l'ultima check list caricata dal veterinario aziendale/incaricato entro le date del 31 marzo dell'anno di presentazione della domanda di sostegno (per l'ammissibilità) e del 01 dicembre dell'anno di presentazione della domanda di sostegno (per la determinazione del miglioramento/mantenimento).

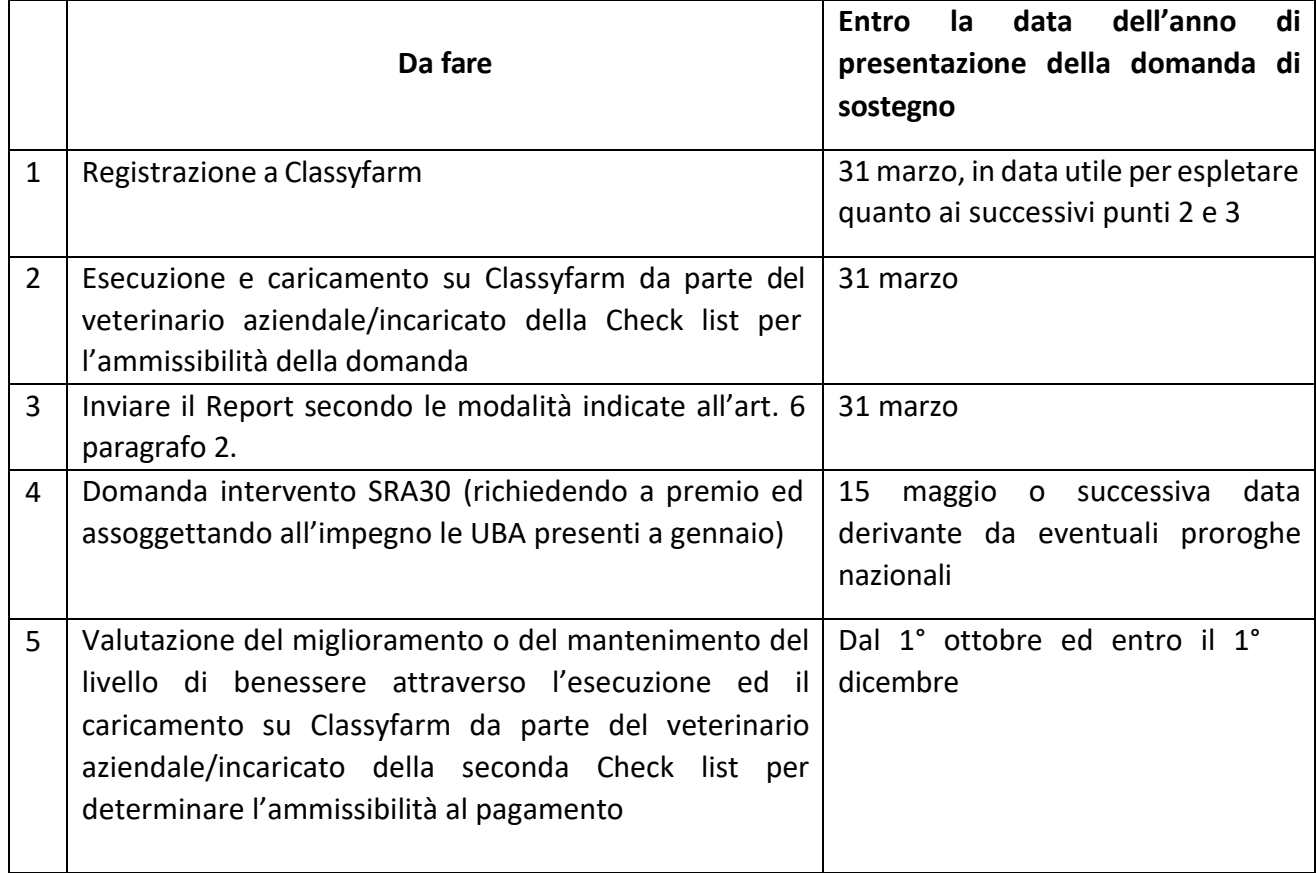

### **18. Qualisono le principali scadenze nell'ambito dell'intervento?**

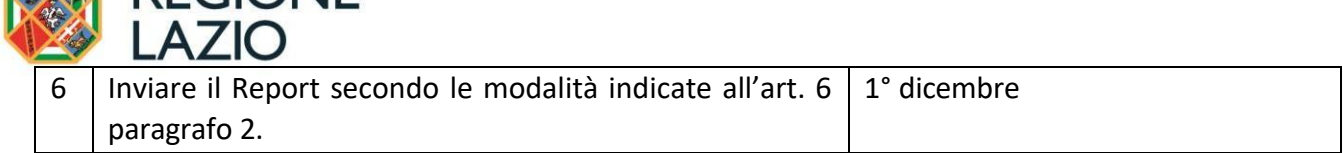

# **19. La PEC è obbligatoria?**

**AND REGIONE** 

Nelle comunicazioni con le PA, la PEC è la modalità predefinita ed è obbligatoria. Gli esiti istruttori vengono comunicati dalla Regione solo via PEC. Il bando ha comunque esplicitato quali sono le modalità con le quali l'agricoltore deve prendere visione degli esiti istruttori qualora, in via eccezionale, non avesse la PEC. Di conseguenza, se l'agricoltore non ha la PEC è tenuto a verificare autonomamente gli esiti istruttori attraverso il suo Fascicolo Aziendale.

### **20. Da quando l'allevatore è obbligato a rispettare gli impegni?**

Gli impegni decorrono a partire dal 1° gennaio dell'anno di presentazione della domanda di sostegno, nonostante il termine ultimo stabilito per l'esecuzione e l'inserimento della check list (upload) relativa al proprio allevamento su Classyfarm debba avvenire entro il 31 marzo dell'anno di presentazione della domanda di sostegno.

# **21. Esempi di aumento/mantenimento del punteggio che determinano l'ammissibilità al pagamento.**

L'allevamento per essere ammissibile all'intervento deve avere un punteggio minimo di sintesi benessere pari a 60.

 $\triangleright$  Per tutti i punteggi di adesione all'intervento compresi tra 60 e 70, sono obbligatori 4 punti di incremento rispetto al punteggio di partenza.

### Esempio 1

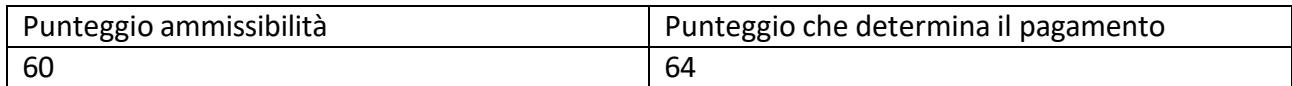

#### Esempio 2

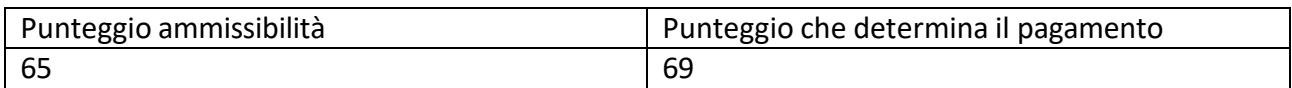

#### Esempio 3

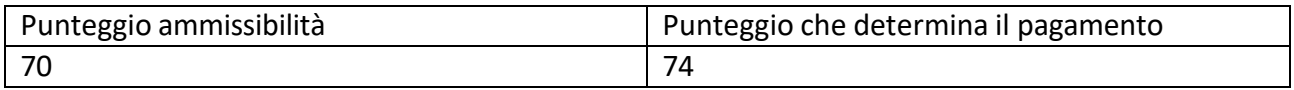

➢ Per tutti gli allevamenti con punteggio di accesso all'intervento compreso tra 71 e 75, sono obbligatori 2 punti di incremento rispetto al punteggio di partenza.

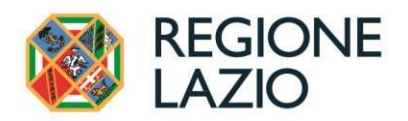

#### Esempio 4

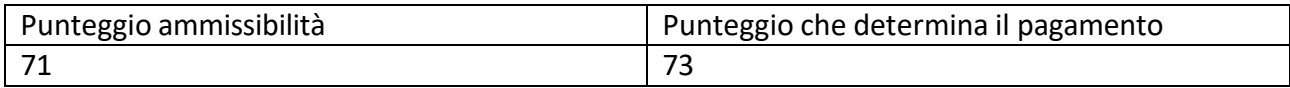

#### Esempio 5

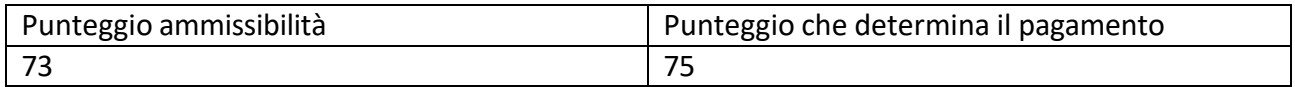

#### Esempio 6

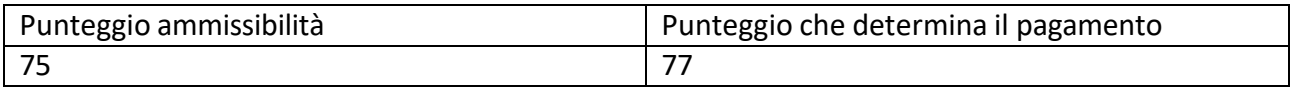

➢ Per tutti gli allevamenti con punteggio di accesso all'intervento superiore a 75, è possibile mantenere semplicemente il punteggio di partenza.

#### Esempio 7

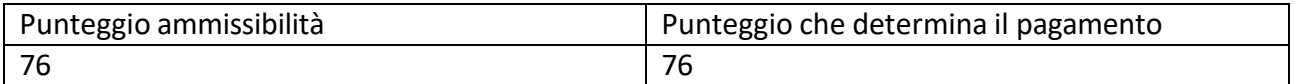

#### Esempio 8

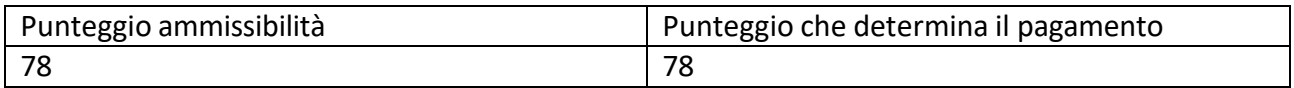

### **22. Fermo restando l'impegno annuale, che cosa succede se dopo il primo anno di accesso all'intervento l'allevatore decide di partecipare ad una annualità successiva non consecutiva?**

L'allevatore può presentare nel corso della programmazione 2023-2027 ulteriori domande di sostegno/pagamento per annualità successive a quella raccolta con il bando 2024, anche non consecutive.

Ad esempio, se l'allevamento partecipa all'intervento nel 2024, potrà, se lo ritiene, non partecipare nel 2025 e decidere di accedere nuovamente nel 2026.

La domanda presentata nelle annualità non consecutive alla prima risulta ammissibile solo se il punteggio di ammissibilità è almeno uguale al punteggio che ha consentito di beneficiare dei pagamenti per l'ultima annualità liquidata.

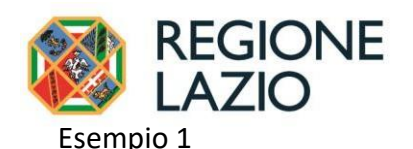

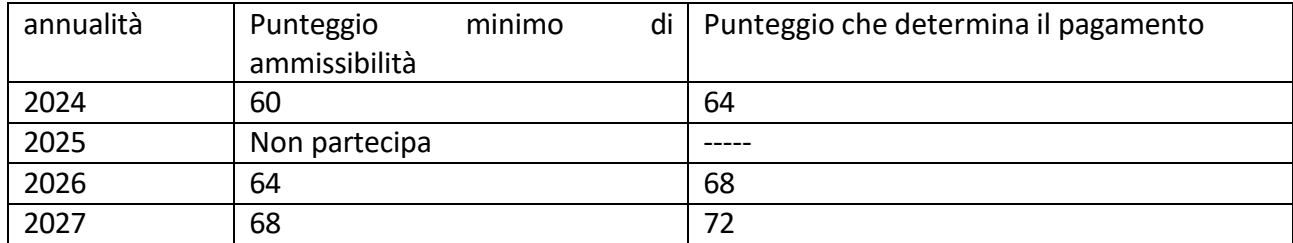

### Esempio 2

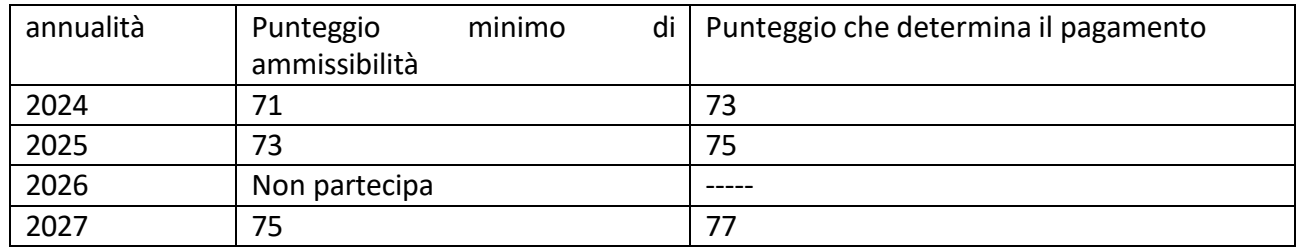

### **23. Qualisono le modalità di calcolo della consistenza media delle UBA in allevamento?**

La consistenza è calcolata sulla media del periodo che va dall'inizio dell'impegno dell'anno di presentazione della domanda + 12 mesi, quindi dal 1° gennaio al 31 dicembre dell'anno di presentazione della domanda di sostegno. Il numero dei capi presenti in azienda verrà ricavato da quelli presenti in BDN. Il valore complessivo delle UBA verrà calcolato utilizzando i coefficienti UBA riportati nell'avviso pubblico per le categorie animali e le quantità determinate con la consistenza media.

Se il pagamento dell'annualità dell'anno di presentazione della domanda di sostegno è effettuato prima dello scadere dell'impegno la media della consistenza è calcolata nel periodo tra l'inizio dell'impegno della campagna di riferimento ed il giorno di chiusura dell'istruttoria.

### **24. Qual è il limite temporale affinché una check list di autovalutazione Classyfarm, prodotta nell'anno che precede l'anno di presentazione della domanda di sostegno, possa essere ritenuta valida per l'ammissibilità della domanda?**

Possono essere ritenute valide, ai fini dell'ammissibilità della domanda di sostegno, le check list di autocontrollo compilate tra il 1° ottobre ed il 31 dicembre dell'anno che precede l'anno di presentazione della domanda di sostegno.

Le check list devono comunque essere caricate sulla piattaforma Classyfarm ed inviate alle ADA competenti per territorio, secondo quanto riportato nell'avviso pubblico, entro il 31 marzo dell'anno di presentazione della domanda di sostegno.